# Open Enrollment 2023

**Enrollment Guide** 

## **UNC System Enrollment Portal:**

- Accident plans
- Accidental death and dismemberment (AD&D)
- Cancer plans
- Critical illness plans
- Dental
- Flexible spending accounts
   (FSAs)
- Group term life insurance
- TRICARE supplemental coverage
- Vision

### **State Enrollment Portal:**

- Health insurance
- Tobacco attestation

# **Enrollment Portals**

#### How to Access the Different Portals

- 1. Log in at ConnectCarolina.unc
- 2. Select *Self Service* from the drop-down at the top of the page

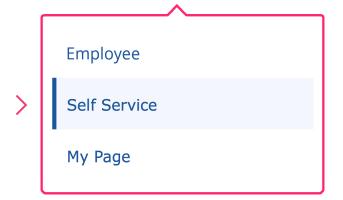

3. Select the My Benefits tile

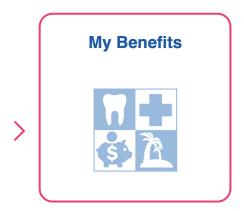

4. Select *Benefits Enrollment* (on the left).

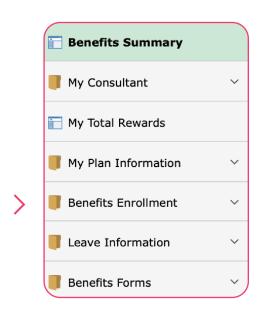

5. Select an Enrollment Portal

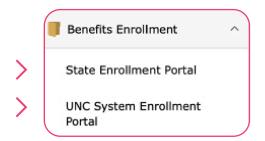

6. Follow onscreen instructions or refer to this guide to make your benefit selections for 2024

## State Enrollment Portal

#### Benefit Selections at a Glance

Once logged into the **State Enrollment Portal**, select a State Health Plan under *Future Benefits* and complete your *Tobacco Attestation* 

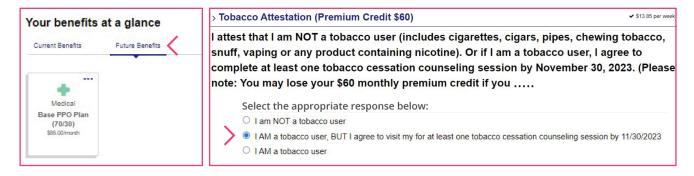

Click the green *Save* button at the bottom of the **Medical Costs Benefit Summary** page, to commit your benefit selections

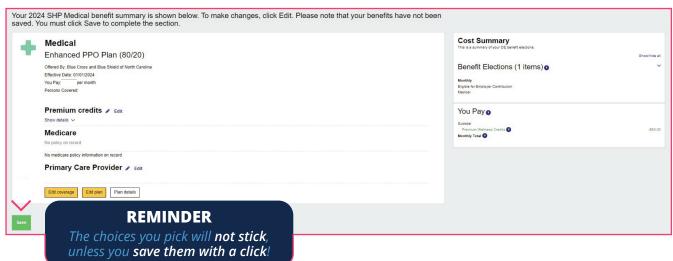

Olick the link in the green box to review and save (Print, screenshot, or photograph) the Confirmation Statement page for your records

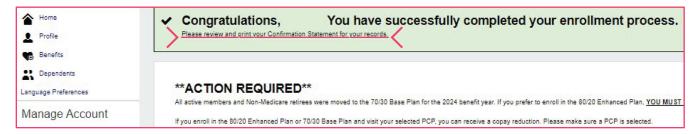

## **UNC System Enrollment Portal**

#### Benefit Selections at a Glance

Once logged in to the UNC System Portal, review your personal and dependent information (Note: the UNC System portal has two possible layout options on login)

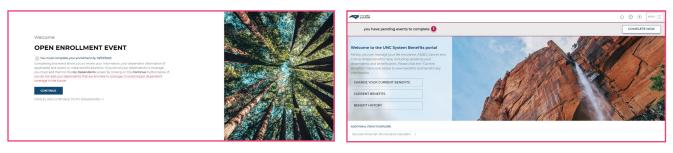

After reviewing your personal and dependent information, proceed to selecting your *benefit plans* for 2024

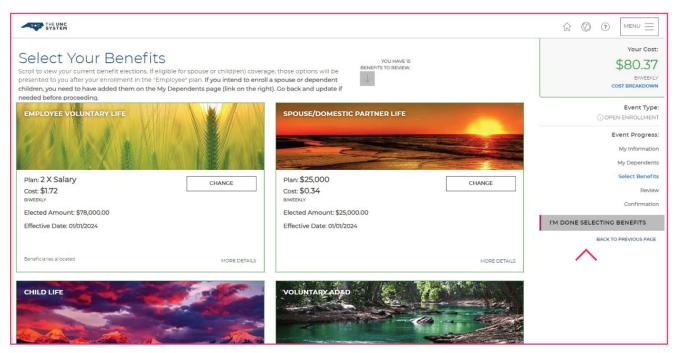

Once you have completed selecting your benefit plans, click *I'm Done Selecting Benefits* in the menu on the right

## **UNC System Enrollment Portal**

#### Benefit Selections at a Glance

Update and review **beneficiary information**, then click *I'm Done With Beneficiaries* to proceed.

| Review Beneficiary Allocation                                                                                                    |             | Event Progress:                                       |
|----------------------------------------------------------------------------------------------------|-------------|-------------------------------------------------------|
| Please review your beneficiary information. Beneficiaries are a form of estate planning and ensure that your assets are transferred to the right person, people, or entity upon your death.                                                                                                    |             | My Information                                        |
| TAKE ACTION: It is important to maintain your beneficiary designations by keeping them current and including as much information in the fields below as possible.                                                                                                    |             | My Dependents                                         |
| There are two types of beneficiaries: primary and secondary.                                                                                                    |             | Select Benefits                                       |
| <ul> <li>A primary beneficiary is the person (or persons) first in line to receive the death benefit from your life insurance policy; typically your spouse, children, or other<br/>family members.</li> </ul>                                                                                                    |             | Review                                                |
| <ul> <li>In the event your primary beneficiary dies before or at the same time as you, most policies also allow you to name at least one backup beneficiary, called a<br/>secondary beneficiary. If the primary beneficiaries are all deceased, the secondary beneficiaries receive the death benefit.</li> </ul> |             | Confirmation                                          |
| If you do not designate a beneficiary, it may be unclear who is entitled to the funds, which can delay the benefit payment.                                                                                                    | I'M DONE WI | TH BENEFICIARIES                                      |
| Retirement plan beneficiaries are not stored in this system and are record kept by the retirement vendor/plan.                                                                                                    |             | BACK TO PREVIOUS PAGE                                 |
| My Beneficiaries ADD NEW BENEFICIARY                                                                                                    |             | B. C. T. C. T. C. C. C. C. C. C. C. C. C. C. C. C. C. |
| Beneficlaries can be one or more individuals or organizations, such as a charity or trust. It is important to update your beneficiary designations whenever you experience a family status change.                                                                                                    |             |                                                       |
| Name Date of Birth SSN/EID/TIN Type Relationship                                                                                                    |             |                                                       |

Review EOI information (if applicable), then click I'm Ready To Finalize My Elections to proceed.

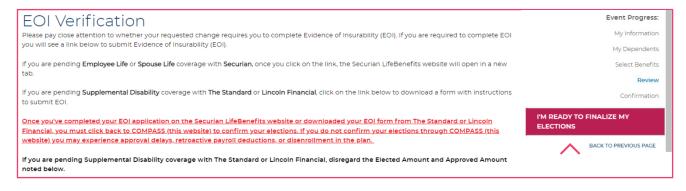

- Review benefits before accepting your 2024 enrollments and changes. After clicking *Submit My Elections*, a final popup box will request that you *Accept* or *Deny* your elections.
- **Review and** *Save* (*Print, screenshot, or snap a photograph*) **your Confirmation Statement for your records**